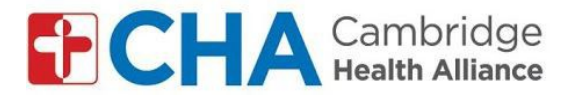

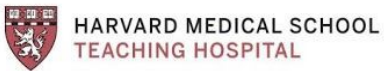

## **Instrucciones para unirse a las visitas de video grupales por smarthphone / tableta***:*

**Antes de su visita grupal:**

**Nota:** debe tener una cuenta de Google para usar la aplicación Google Meet. Puede utilizar una cuenta de Google / Gmail existente o crear una.

Antes de unirse a la visita grupal, deberá ELIMINAR su apellido en la configuración de su cuenta de Google. Consulte los pasos del 1 **al** *8 en Instrucciones para unirse a visitas de video grupales por computadora: para cuentas de GMAIL*

Una vez que haya eliminado su apellido en Configuración:

## **Descargue la aplicación Google Meet**

- 1. Busque "Google meet" en la tienda de aplicaciones *(Apple Store o Google Play Store)*
- 2. Haga clic en "descargar" o "instalar"
- 3. Inicie sesión en la aplicación con su correo electrónico de Google 1

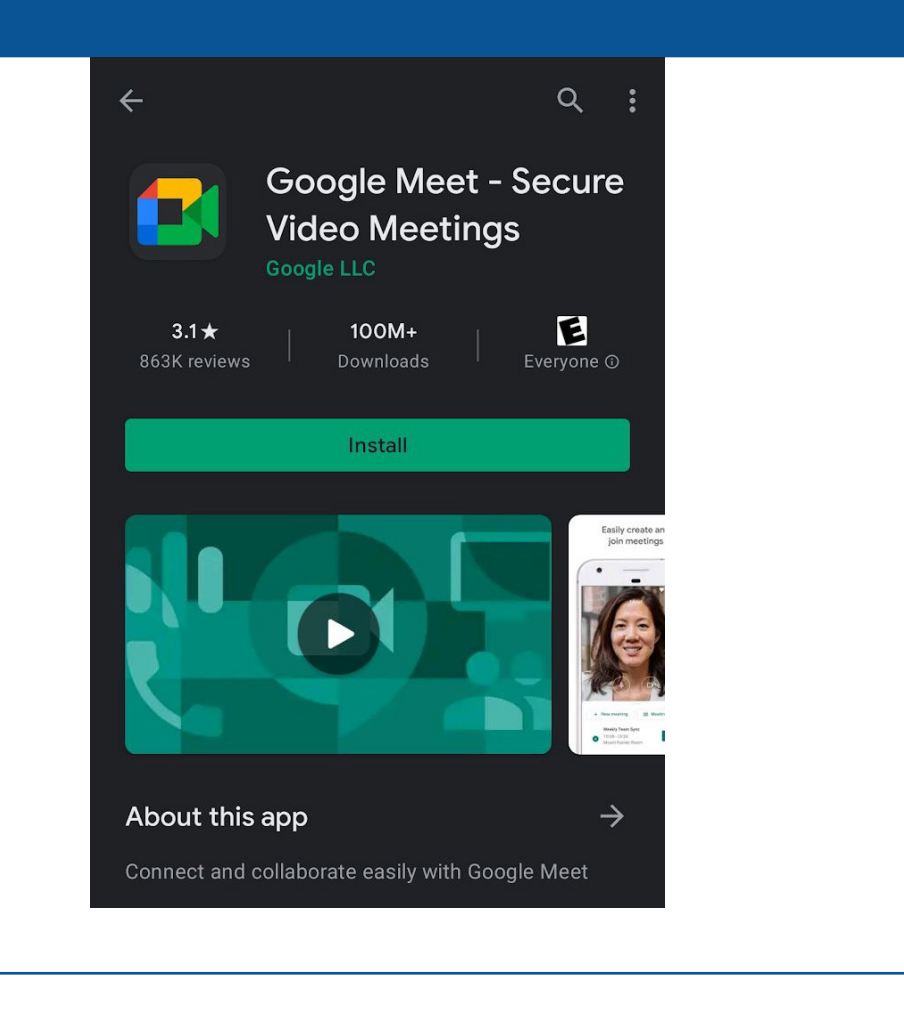

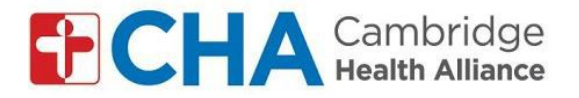

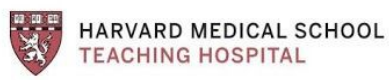

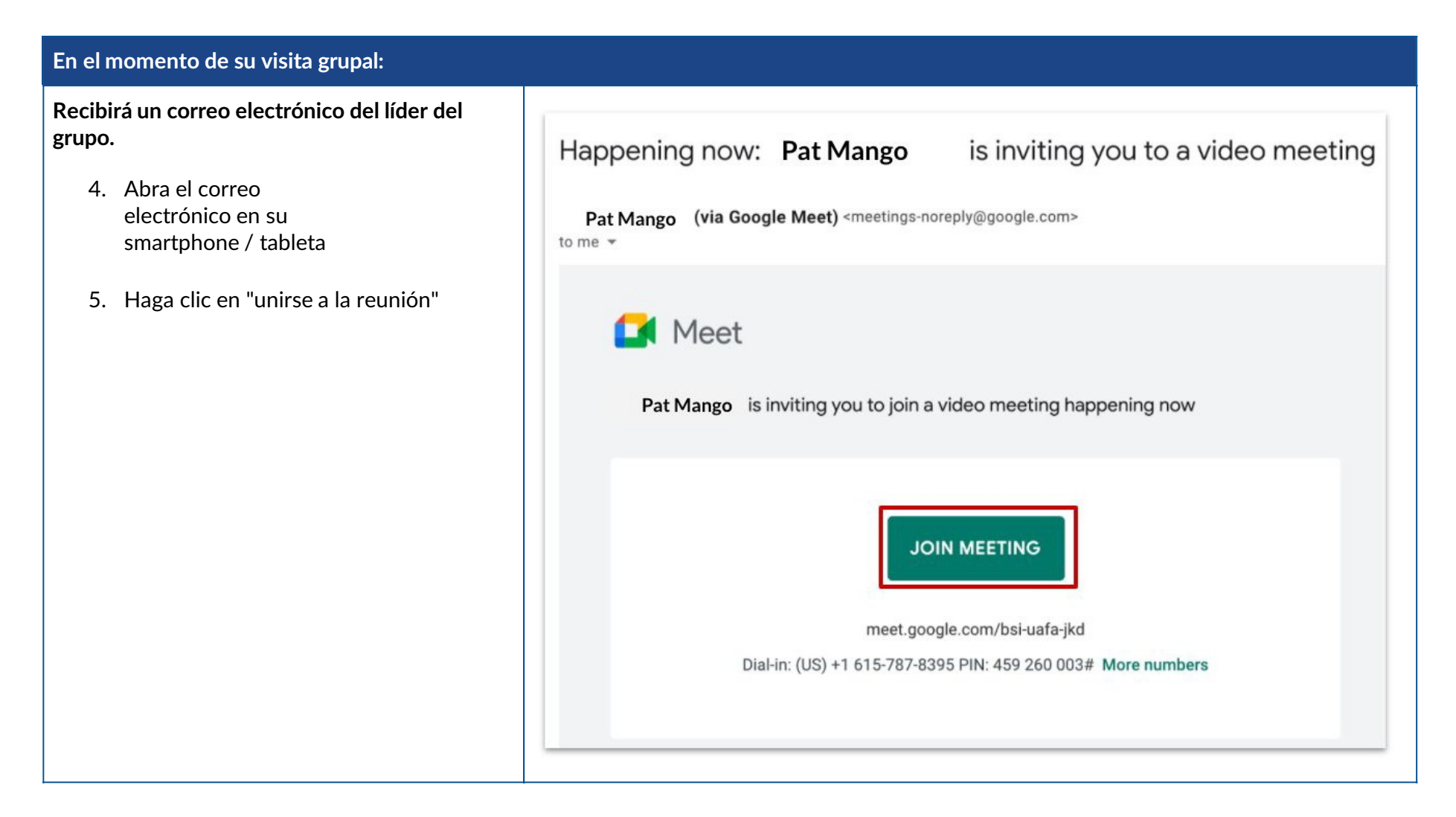

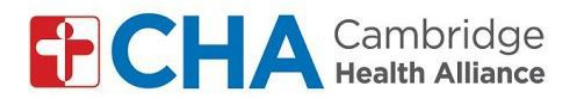

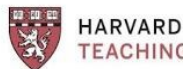

**HARVARD MEDICAL SCHOOL<br>TEACHING HOSPITAL** 

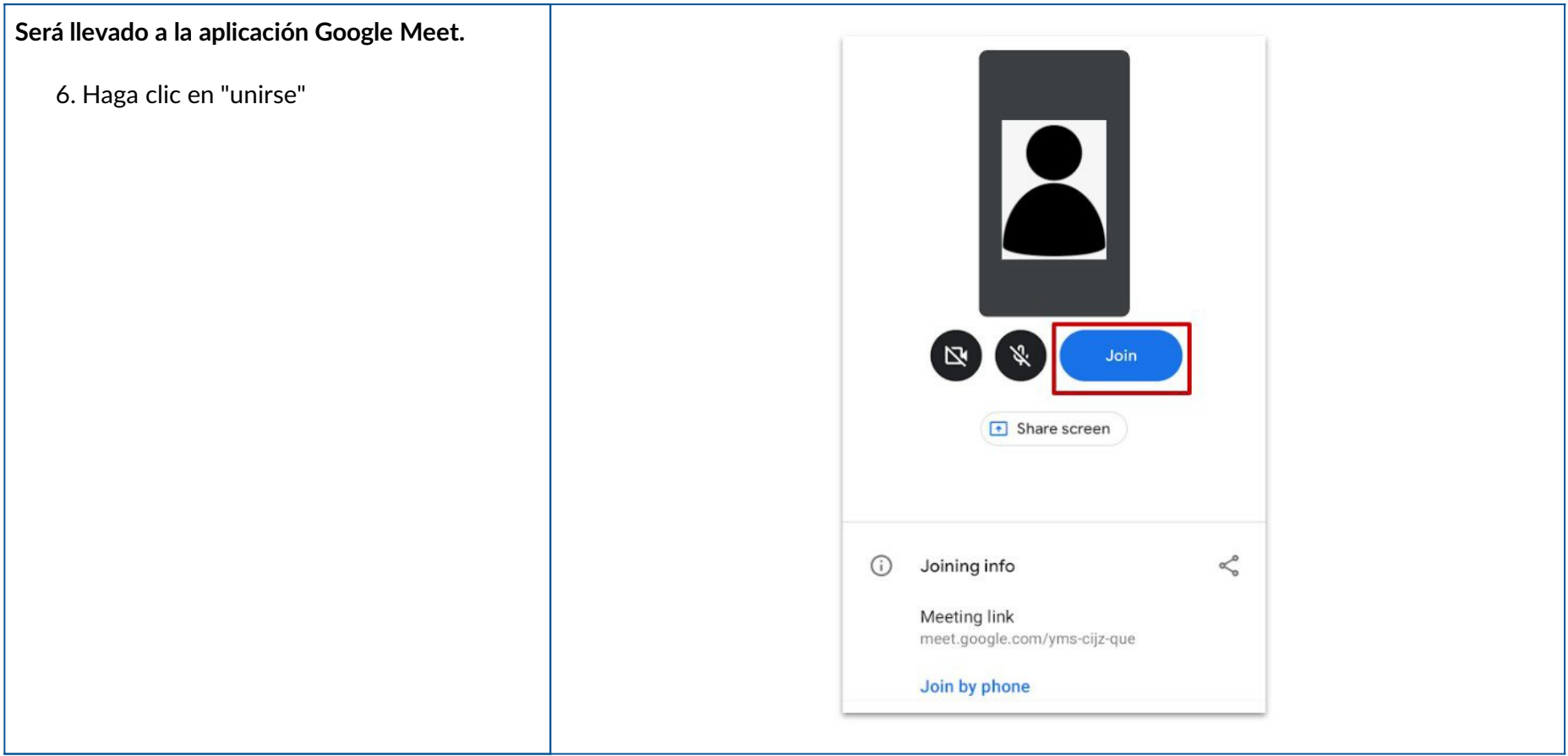

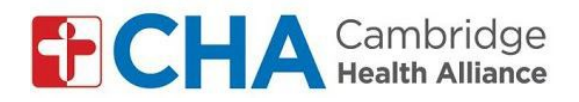

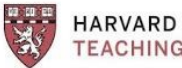

**HARVARD MEDICAL SCHOOL<br>TEACHING HOSPITAL** 

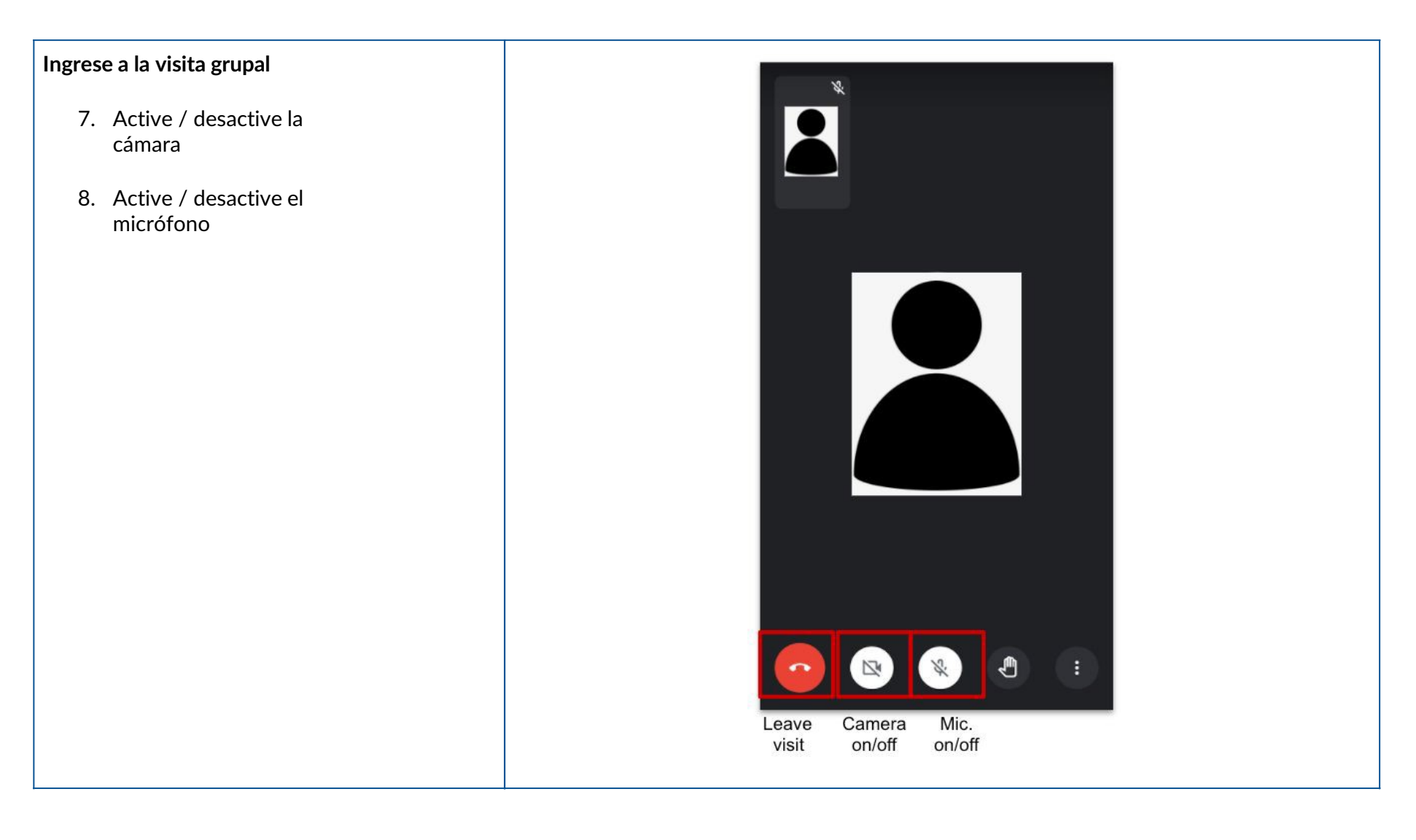